Für weitere Informationen beachten Sie die erweiterte Anleitung online:

c **Kurzanleitung Bidirektionaler** 

**2-Port** 

**DisplayPort-Switch**

CSWI3702BK

**ned.is/cswi3702bk**

**Sicherheitshinweise M** WARNUNG

**Bestimmungsgemäße Verwendung** Das Produkt ist ausschließlich zum Umschalten zwischen DisplayPort-Signalen bestimmt. Das Produkt ist nicht für den professionellen

Einsatz gedacht.

Jegliche Modifikation des Produkts kann Folgen für die Sicherheit, Garantie und ordnungsgemäße

Funktionalität haben.

**Teileliste** [Abbildung A]

**1** DP 2 **2** DP 1 **3** Umschalter

**•** Verwenden Sie das Produkt nur wie in dieser

Anleitung beschrieben.

**•** Verwenden Sie keinesfalls ein beschädigtes

Produkt.

**•** Setzen Sie das Produkte keiner direkten Sonneneinstrahlung, offenen Flammen oder

**4** Adaptersteck **5** DP **6** Stromkabe

Hitze aus.

**•** Setzen Sie das Produkt keinem Wasser oder

Feuchtigkeit aus.

**•** Stellen Sie das Produkt auf eine stabile, ebene

Oberfläche.

**•** Lassen Sie das Produkt nicht herunterfallen und

vermeiden Sie Kollisionen. **•** Öffnen Sie das Produkt nicht.

**•** Halten Sie das Produkt stets von Kindern fern. **•** Erstellen Sie vor der ersten Verwendung ein

Backup Ihrer Daten.

**Verbinden des bidirektionalen 2-Port** 

**DisplayPort-Switch**

4Abhängig von der gewünschten Konfiguration befolgen Sie die entsprechenden Anweisungen.

**Entrada** 1x DisplayPort fêmea **Saída** 2x DisplayPort fêmea

**Konfiguration A** [Abbildung B+C] 4Stellen Sie sicher, dass alle Geräte, die Sie verbinden wollen, ausgeschaltet sind. 1. Schließen Sie ein DisplayPort-Kabel am DP 1-Anschluss **2** des bidirektionalen

För ytterligare information, se den utökade manualen online: **ned.is/cswi3702bk**

DisplayPort-Switch an.

2. Verbinden Sie das andere Ende des DisplayPort-

Kabels mit dem PC.

4Wiederholen Sie diese Schritte für jede Quelle,

**Säkerhetsanvisningar N** VARNING

die Sie verbinden möchten.

3. Schließen Sie ein DisplayPort-Kabel am DP-Anschluss **5** des bidirektionalen DisplayPort-

Switch an.

4. Verbinden Sie das andere Ende des DisplayPort-

Kabels mit dem Monitor.

**Konfiguration B** [Abbildung D+E] 4Stellen Sie sicher, dass alle Geräte, die Sie verbinden wollen, ausgeschaltet sind. 1. Schließen Sie ein DisplayPort-Kabel am DP 1-Anschluss **2** des bidirektionalen

DisplayPort-Switch an.

2. Verbinden Sie das andere Ende des DisplayPort-

Kabels mit dem Monitor.

4Wiederholen Sie diese Schritte für jede Quelle,

die Sie verbinden möchten.

3. Schließen Sie ein DisplayPort-Kabel am DP-Anschluss **5** des bidirektionalen DisplayPort-

Switch an.

4. Verbinden Sie das andere Ende des DisplayPort-

Kabels mit dem PC.

**Mit dem Stromnetz verbinden** 1. Schließen Sie das Stromkabel **6** am DC-

Anschluss **4** an.

2. Schließen Sie das Stromkabel **6** am Netzteil oder an einer funktionierenden USB-A-Buchse an. 3. Wird ein Netzteil verwendet, stecken Sie das

1. Slå på datorerna och monitor En av datorerna kommer nu att visas på den

Netzteil am Stromnetz an.

**Verwendung des bidirektionalen 2-Port** 

**DisplayPort-Switch**

4In der Konfiguration B kann nur ein Monitor gleichzeitig verwendet werden.

**Configuração A**

**Entrada** 2x DisplayPort fêmea

**Saída** 1x DisplayPort fêmea

**Configuração B**

**2-ports DisplayPort**  CSWI3702BK

**dubbelriktad omkopplare**

**Avsedd användning**

Produkten är uteslutande avsedd att användas för

växling mellan DisplayPort-signaler.

(SV) Snabbstartsguide

Produkten är inte avsedd för yrkesmässig användning. Modifiering av produkten kan medföra konsekvenser för säkerhet, garanti och korrekt funktion.

• Använd produkten endast enligt anvisningarna

**Dellista** [Bild A] **1** DP 2 **2** DP 1 **3** Växlingsknapp

**4** DC-kontakt **5** DP **6** Strömkabel

i denna bruksanvisning. **•** Använd inte en skadad produkt.

**•** Utsätt inte produkten för direkt solljus, öppen

eld eller värme.

**•** Exponera inte produkten till vatten eller fukt. **•** Placera produkten på en stabil och plan yta. **•** Tappa inte produkten och skydda den mot slag.

**•** Öppna inte produkten.

**•** Förvara produkten utom räckhåll för barn. **•** Säkerhetskopiera dina data före första

användningen.

**Configuração B** 1. Lique o PC e os monitore

**Ansluta den 2-portars DisplayPort dubbelriktade omkopplaren** 4Följ anvisningarna beroende på den konfiguration du önskar använda.

**Konfiguration A** [Bild B+C]

**Número de artigo** CSWI3702BK **Dimensões (c x l x a)** 80 x 60 x 17 mm **Resolução** Até 4K2K a 60 Hz **Taxa de dados** 5,4 Gbps **Tensão de entrada** 5 V **Corrente de entrada** 0,5 A **Comprimento do cabo** 1 m

DisplayPort de 2 porta

4Se till att alla enheter som du vill ansluta är

avstängda.

1. Anslut en DisplayPort-kabel till DP 1-porten **2** på den dubbelriktade DisplayPort-omkopplaren.

2. Anslut DisplayPort-kabelns andra ända till datorn. 4Upprepa dessa steg för varje källa du vill ansluta.

3. Anslut en DisplayPort-kabel till DPporten **5** på den dubbelriktade DisplayPort-omkopplaren.

4. Anslut DisplayPort-kabelns andra ända till

monitorn.

**Konfiguration B** [Bild D+E]

4Se till att alla enheter som du vill ansluta är

avstängda.

1. Anslut en DisplayPort-kabel till DP 1-porten **2** på den dubbelriktade DisplayPort-omkopplaren.

2. Anslut DisplayPort-kabelns andra ända till monitorn. 4Upprepa dessa steg för varje källa du vill ansluta.

3. Anslut en DisplayPort-kabel till DPporten **5** på den dubbelriktade DisplayPort-omkopplaren.

4. Anslut DisplayPort-kabelns andra ända till datorn.

**Ansluta till elnätet**

1. Anslut kraftkabeln **6** till DC-kontakten **4**. 2. Anslut nätsladden **6** till en nätadapter eller en

fungerande USB-A hon-port. 3. Anslut nätadapter till ett eluttag om en

nätadapter används.

**Att använda den 2-portars DisplayPort dubbelriktade omkopplaren**

4Endast en monitor åt gången kan användas i

konfiguration B.

**Konfiguration A**

anslutna monitorn.

2. Växla mellan datorerna med användning av

växlingsknappen **3**.

**Konfiguration B**

1. Slå på datorn och monitorerna.

En av monitorerna kommer nu att visa datorns ingång. 2. Växla mellan monitorerna med användning av

växlingsknappen **3**.

### **Utilização prevista**

#### **Instrucciones de seguridad N** ADVERTENCIA

O produto destina-se exclusivamente à comutação entre sinais DisplayPort. O produto não se destina a utilização profissional. Qualquer alteração do produto pode ter consequências em termos de segurança, garantia e funcionamento adequado.

### **Lista de peças** [Imagem A]

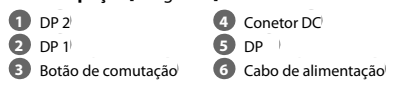

### **Instruções de segurança**

### N AVISO

- **•** Utilize o produto apenas conforme descrito neste manual.
- **•** Não utilize um produto danificado.
- **•** Não exponha o produto à luz solar direta, chamas expostas ou calor.
- **•** Não exponha o produto à água ou humidade. **•** Coloque o produto sobre uma superfície
- estável e plana. **•** Não deixe cair o produto e evite impactos.
- **•** Não abra o produto.
- **•** Mantenha o produto fora do alcance das crianças. **•** Faça um backup dos seus dados antes da
- primeira utilização.

#### **Ligue comutador bidirecional DisplayPort de 2 portas**

4Dependendo da configuração que pretende utilizar, siga as instruções em conformidade.

#### **Configuração A** [Imagem B+C]

- 4Certifique-se de que todos os dispositivos que pretende ligar foram desligados.
- 1. Ligue um cabo DisplayPort à porta DP 1 **2** do comutador bidirecional DisplayPort.
- 2. Ligue a outra extremidade do cabo DisplayPort ao PC.
- 4Repita estes passos para cada fonte que pretende ligar.
- 3. Ligue um cabo DisplayPort à porta DP **5** do comutador bidirecional DisplayPort.
- 4. Ligue a outra extremidade do cabo DisplayPort ao monitor.

### **Configuração B** [Imagem D+E]

- 4Certifique-se de que todos os dispositivos que pretende ligar foram desligados. 1. Ligue um cabo DisplayPort à porta DP 1 **2** do
- comutador bidirecional DisplayPort.
- 2. Ligue a outra extremidade do cabo DisplayPort ao monitor.
- 4Repita estes passos para cada fonte que pretende ligar.
- 3. Ligue um cabo DisplayPort à porta DP **5** do comutador bidirecional DisplayPort.

4. Ligue a outra extremidade do cabo DisplayPort ao PC.

#### **Ligar à rede elétrica** 1. Ligue o cabo de alimentação **6** ao conector CC **4**.

2. Ligue o cabo de alimentação **6** a um

adaptador de potência ou a uma porta fêmea

USB-A em funcionamento.

3. Ligue o adaptador de potência à corrente, quando for utilizado um adaptador de

potência.

**Use o comutador bidirecional DisplayPort de** 

**2 portas**

4Na configuração B, apenas pode ser utilizado

um monitor de cada vez.

**Configuração A** 1. Ligue os PC e o monitor.

Um dos PC irá aparecer no monitor ligado. 2. Alterne entre os PC utilizando o botão de

comutação **3**.

Um dos monitores irá exibir a entrada dos PC. 2. Alterne entre os monitores utilizando o botão

Produto **Comutador bidirecional** 

de comutação **3**.

**Especificações**

### **Collegamento del commutatore bidirezionale DisplayPort a 2 porte**

4A seconda della configurazione che si desidera utilizzare, seguire le rispettive istruzioni.

### **Configurazione A** [Immagine B+C]

- 4Assicurarsi che tutti i dispositivi che si desidera collegare siano stati spenti.
- 1. Collegare un cavo DisplayPort alla porta DP 1 **2** del commutatore bidirezionale DisplayPort. 2. Collegare l'altra estremità del cavo DisplayPort al PC.
- 4Ripetere questi passaggi per ogni sorgente che si desidera collegare.
- 3. Collegare un cavo DisplayPort alla porta DP **5** del commutatore bidirezionale DisplayPort. 4. Collegare l'altra estremità del cavo DisplayPort al monitor.

- 1. Mettez en marche le PC et les écrans.
- L'un des écrans va maintenant afficher l'entrée PC
- 2. Basculez entre les écrans à l'aide du bouton de commutation **3**.

### **Configurazione B** [Immagine D+E]

4Assicurarsi che tutti i dispositivi che si desidera collegare siano stati spenti.

**bi-richtingschakelaar** Zie voor meer informatie de

Het product is uitsluitend bedoeld voor het schakelen tussen DisplayPort-signalen. Het product is niet bedoeld voor professionee

Elke wijziging van het product kan gevolgen hebben voor veiligheid, garantie en correcte werking.

- 1. Collegare un cavo DisplayPort alla porta DP 1 **2** del commutatore bidirezionale DisplayPort. 2. Collegare l'altra estremità del cavo DisplayPort al monitor.
- 4Ripetere questi passaggi per ogni sorgente che si desidera collegare.
- 3. Collegare un cavo DisplayPort alla porta DP **5** del commutatore bidirezionale DisplayPort. 4. Collegare l'altra estremità del cavo DisplayPort al PC.

**Veiligheidsvoorschriften MWAARSCHUWING** 

### **Collegamento alla rete elettrica**

1. Collegare il cavo di alimentazione **6** nel connettore CC **4**.

- 2. Collegare il cavo di alimentazione **6** in un adattatore di alimentazione o in una porta USB-A femmina funzionante.
- 3. Collegare l'adattatore di alimentazione alla rete elettrica, se ne viene utilizzato uno.

### **Utilizzo del commutatore bidirezionale DisplayPort a 2 porte**

- 1. Schalten Sie die PCs und den Monitor ein. Einer der PCs wird nun auf dem angeschlossenen Monitor ausgegeben.
- 2. Wechseln Sie zwischen den PCs mithilfe von Schalter **3**.

4In configurazione B, è possibile utilizzare un solo monitor alla volta.

- 1. Schalten Sie den PC und die Monitore ein. Einer der Monitore wird nun den Eingang des PC anzeigen.
- 2. Wechseln Sie zwischen den Monitoren mithilfe von Schalter **3**.

#### **Spezifikatione**

### **Configurazione A**

1. Accendere i PC e il monitor. Uno dei PC viene ora visualizzato sul monitor collegato. 2. Commutare fra i PC con il pulsante di

### commutazione **3**. **Configurazione B**

1. Accendere il PC e i monitor. Ora uno dei monitor visualizzerà l'ingresso dei PC. 2. Commutare fra i monitor con il pulsante di commutazione **3**.

### **Specifiche**

 $\vert$  Dime

**Tension** 

Confi

**Ingress** 

[←}<br>T-8-2019 07:38:07 × 2019 07:38:07 × 2019 07:38:07 × 2019 07:38:07 × 2019 07:38:07 × 2019 07:38:07 × 7-8-2019 07:38:07 × 7-8-2019 07:38:07 × 7-8-2019 07:38:07 × 7-8-2019 07:38:07 × 7-8-2019 07:38:07 × 7-8-2019 07:38:0

Pour plus d'informations, consultez  $\Box$ 

le manuel détaillé en ligne **ned.is/cswi3702bk**

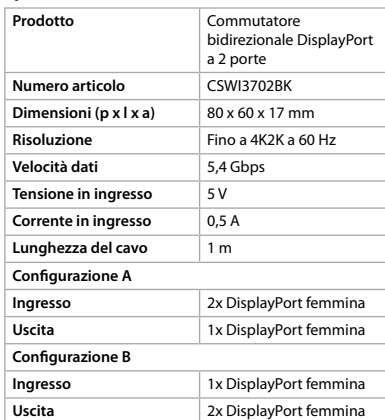

#### **Consignes de sécurité AVERTISSEMENT**

### h **Guía de inicio rápido**

**Conmutador bidirec-**CSWI3702BK **cional DisplayPort para el puerto 2**

Para más información, consulte 里 el manual ampliado en línea: **ned.is/cswi3702bk**

**6** Selon la configuration que vous souhaitez utiliser, suivez les instructions en conséquence.

#### **Configuration A [Image B+C]**

### **Uso previsto por el fabricante**

El producto está diseñado exclusivamente para conmutar entre señales DisplayPort. El producto no está diseñado para un uso profesional. Cualquier modificación del producto puede tener consecuencias para la seguridad, la garantía y el funcionamiento adecuado.

#### **Lista de piezas** [Imagen A] **1** DP 2 **2** DP 1 **3** Botón conmutar **4** Conector CC **5** DP

# **6** Cable de alimentación

#### **Safety instructions M** WARNING

- **•** Utilice el producto únicamente tal como se describe en este manual.
- **•** Nunca utilice un producto dañado. **•** No exponga el producto a la luz solar directa, a llamas abiertas ni al calor.
- **•** No exponga el producto al agua o a la humedad. **•** Coloque el producto en una superficie estable y
- plana. **•** No deje caer el producto y evite que sufra golpes. **•** No abra el producto.
- **•** Mantenga el producto fuera del alcance de los niños. **•** Antes de utilizarlo por primera vez, haga una
- copia de seguridad de sus datos.

**4D** Depending on the configuration you want to use, follow the instructions accordingly.

#### **Conecte el conmutador DisplayPort bidireccional al puerto 2**

4En función de la configuración que desee utilizar, siga las instrucciones correspondientes.

### **Configuración A** [Imagen B+C]

- $\bigoplus$  Make sure all the devices you want to connect have been turned off.
- 1. Plug a DisplayPort cable into the DP 1 port **2** of the DisplayPort bi-direction switch.
- 2. Plug the other end of the DisplayPort cable into the PC.
- **1** Repeat these steps for every source you want to connect.
- 3. Plug a DisplayPort cable into the DP port **5** of the DisplayPort bi-direction switch.
- 4. Plug the other end of the DisplayPort cable into the monitor.

 $\bullet$  Make sure all the devices you want to connect have been turned off.

- 4Asegúrese de que todos los dispositivos que quiere conectar se hayan apagado.
- 1. Enchufe un cable DisplayPort en el puerto DP 1 **2** del conmutador DisplayPort bidireccional.
- 2. Enchufe el otro extremo del cable DisplayPort en el ordenador.
- 4Repita estos pasos para cada fuente que desee conectar.
- 3. Enchufe un cable DisplayPort en el puerto DP **5** del conmutador DisplayPort bidireccional.
- 4. Enchufe el otro extremo del cable DisplayPort en el monitor.

### **Configuración B** [Imagen D+E]

- 4Asegúrese de que todos los dispositivos que quiere conectar se hayan apagado.
- 1. Enchufe un cable DisplayPort en el puerto DP 1 **2** del conmutador DisplayPort bidireccional. 2. Enchufe el otro extremo del cable DisplayPort
- en el monitor. 4Repita estos pasos para cada fuente que desee
- conectar. 3. Enchufe un cable DisplayPort en el puerto DP
- **5** del conmutador DisplayPort bidireccional. 4. Enchufe el otro extremo del cable DisplayPort en el ordenador.

#### **Conectar a la red eléctrica**

#### 1. Enchufe el cable de alimentación **6** en el conector CC **4**.

- 2. Enchufe el cable de alimentación **6** en un adaptador
- de corriente o en un puerto hembra USB-A. 3. Si utiliza un adaptador de corriente, enchúfelo
- a la red eléctrica.

#### **Uso del conmutador DisplayPort bidireccional al puerto 2**

4En la configuración B, solo se puede usar un monitor a la vez.

### **Configuración A**

1. Encienda los PC y el monitor. Se mostrará uno de los PC en el monitor conectado. 2. Alterne entre los PC utilizando el botón de conmutar **3**.

#### **Configuración B**

1. Encienda el PC y los monitores. Ahora, uno de los monitores mostrará la entrada del PC. 2. Alterne entre los monitores utilizando el botón de conmutar **3**.

### **Especificacione**

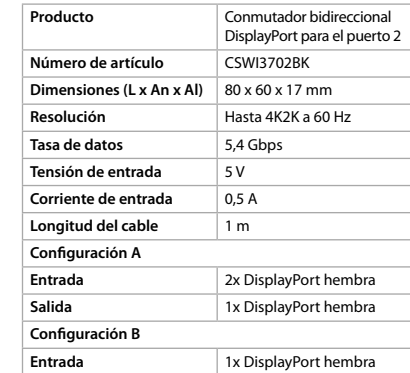

**Salida** 2x DisplayPort hembra

### i **Guia de iniciação rápida**

### **Comutador bidire-**CSWI3702BK **cional DisplayPort de 2 portas**

Para mais informações, consulte a versão alargada do manual on-line: **ned.is/cswi3702bk**

3. Steek een DisplayPort-kabel in de DP-poort **5** van de DisplayPort bi-richtingschakelaar. 4. Sluit het andere uiteinde van de DisplayPort-

kabel aan op de monitor.

**Configuratie B** [Afbeelding D+E] 4Controleer of alle apparaten die u wilt aansluiten zijn uitgeschakeld.

1. Steek een DisplayPort-kabel in de DP 1-poort **2** van de DisplayPort bi-richtingschakelaar. 2. Sluit het andere uiteinde van de DisplayPort-

kabel aan op de monitor.

4Herhaal deze stappen voor elke bron die u wilt

aansluiten.

3. Steek een DisplayPort-kabel in de DP-poort **5** van de DisplayPort bi-richtingschakelaar. 4. Sluit het andere uiteinde van de DisplayPort-

kabel aan op de PC.

**Aansluiten op het lichtnet**

1. Steek de voedingskabel **6** in de DC-connector **4**.

2. Steek de voedingskabel **6** in een voedingsadapter of in een werkende

vrouwelijke USB-A poort.

3. Steek de voedingsadapter in het stopcontact wanneer u een voedingsadapter gebruikt.

**De 2-poort DisplayPort bi-richtingschakelaar** 

**gebruiken**

4In configuratie B, kan slechts een monitor tegelijkertijd worden gebruikt.

**Configuratie A**

1. Zet de PC's en de monitor aan. Een van de PC's wordt nu op de aangesloten

2. Schakel tussen de PC's met behulp van de

**Configuratie B**

1. Zet de PC en de monitoren aan.

Een van de monitoren geeft nu de ingangen van

de PC's weer.

2. Schakel tussen de monitoren met behulp van

de schakelknop **3**.

**Specificaties**

**Ingangssp** 

**Configuratie** 

**Configuratie** 

**Product** 2-poort DisplayPort bi-richtingschakelaar **Artikelnummer** CSWI3702BK **Afmetingen (1 x b x h)** 80 x 60 x 17 mm **Resolutie** Maximaal 4K2K bij 60 Hz

**Ingang** 2x DisplayPort vrouwelij **Uitgang** 1x DisplayPort vrouwelij

**Uitgang** 2x DisplayPort vrouwelij

**Gegevenssnelheid** 5,4 Gbps

**Ingangsstroom** 0,5 A **Kabellengte** 1 m

**Ingang** 1x DisplayPort vrouwelijk

j **Guida rapida all'avvio**

Per maggiori informazioni

**Commutatore bidirezionale DisplayPort a 2 porte**

CSWI3702BK

vedere il manuale esteso online:

**ned.is/cswi3702bk**

**Uso previsto**

Il prodotto è inteso esclusivamente per la commutazione di segnali DisplayPort. Il prodotto non è inteso per utilizzi professionali. Eventuali modifiche al prodotto possono comportare conseguenze per la sicurezza, la garanzia e il corretto funzionamento.

**Elenco parti** [Immagine A]

**1** DP 2 **2** DP 1

**N** ATTENZIONE

**3** Pulsante di commutazione **6** Cavo di alimentazione

**4** Connettore CC **5** DP

**Istruzioni di sicurezza**

**•** Utilizzare il prodotto solo come descritto nel

presente manuale.

**•** Non utilizzare un prodotto danneggiato. **•** Non esporre il prodotto alla luce diretta del sole, a fiamme libere o al calore. **•** Non esporre il prodotto all'acqua o all'umidità. **•** Posizionare il prodotto su una superficie piana

e stabile.

**•** Non far cadere il prodotto ed evitare impatti.

**•** Non aprire il prodotto.

monitor weergegever

schakelknop **3**.

**•** Tenere il prodotto lontano dalla portata dei bambini. **•** Eseguire un backup dei dati prima del primo utilizzo.

du commutateur DisplayPort bidirectionnel. 4. Branchez l'autre extrémité du câble DisplayPort au PC.

#### **Connexion au secteur**

- 1. Branchez le câble d'alimentation **6** dans le connecteur CC **4**.
- 2. Branchez le câble d'alimentation **6** dans un adaptateur secteur ou dans un port USB-A femelle qui fonctionne
- 3. Branchez l'adaptateur secteur sur le secteur lorsqu'un adaptateur secteur est utilisé.

#### **Utiliser le commutateur DisplayPort bidirectionnel 2 ports**

4En configuration B, un seul écran peut être utilisé simultanément.

#### **Configuration A**

- 1. Mettez en marche les PC et l'écran. L'un des PC sera maintenant affiché sur l'écran connecté.
- 2. Basculez entre les PC à l'aide du bouton de commutation **3**.

#### **Configuration B**

#### **Spécifications**

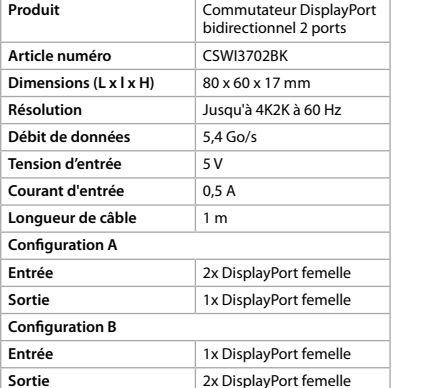

d **Verkorte handleiding**

**2-poort DisplayPort**  CSWI3702BK

uitgebreide handleiding online:

**ned.is/cswi3702bk**

**Bedoeld gebruik**

gebruik.

**Onderdelenlijst** [Afbeelding A]

**1** DP 2 **2** DP 1 **3** Schakelknop **4** DC-connector **5** DP **6** Stroomkabel

**•** Gebruik het product alleen zoals beschreven in

deze handleiding.

**•** Neem een beschadigd product niet in gebruik. **•** Stel het product niet bloot aan direct zonlicht,

open vuur of hitte.

**•** Stel het product niet bloot aan water of vocht. **•** Plaats het product op een stabiele en vlakke

ondergrond.

**•** Laat het product niet vallen en voorkom stoten.

**•** Open het product niet.

**•** Houd het product buiten bereik van kinderen. **•** Maak voor het eerste gebruik een back-up van

uw gegevens.

**Sluit de 2-poort DisplayPort birichtingschakelaar aan**

4Volg de instructies overeenkomstig de configuratie die u wilt gebruiken.

**Configuratie A** [Afbeelding B+C] 4Controleer of alle apparaten die u wilt aansluiten zijn uitgeschakeld. 1. Steek een DisplayPort-kabel in de DP 1-poort **2** van de DisplayPort bi-richtingschakelaar. 2. Sluit het andere uiteinde van de DisplayPort-

kabel aan op de PC.

4Herhaal deze stappen voor elke bron die u wilt

aansluiten.

### **Konfiguration A**

### **Konfiguration B**

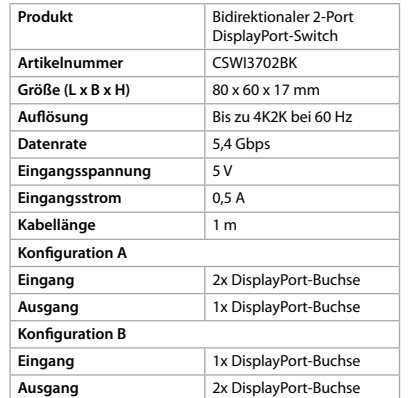

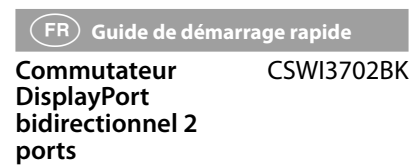

#### **Utilisation prévue**

Le produit est exclusivement destiné à commuter entre des signaux DisplayPort. Le produit n'est pas destiné à un usage professionnel. Toute modification du produit peut avoir des conséquences sur la sécurité, la garantie et le bon fonctionnement.

#### **Liste des pièces** [Image A]

**1** DP 2 **2** DP 1 **3** Bouton de commutation **6** Câble d'alimentation **4** Connecteur CC **5** DP

- **•** Utilisez le produit uniquement comme décrit dans le présent manuel.
- **•** Ne pas installer ou utiliser un appareil endommagé. **•** N'exposez pas le produit aux rayons directs du
- soleil, aux flammes ou à la chaleur. **•** Ne pas exposer le produit à l'eau ou à
- l'humidité.
- **•** Placez le produit sur une surface stable et plane. **•** Ne pas laisser tomber le produit et éviter de le cogner.
- **•** Ne pas ouvrir le produit.
- **•** Gardez le produit hors de portée des enfants. **•** Effectuez une sauvegarde de vos données

avant la première utilisation.

### **Connectez le commutateur DisplayPort**

#### **bidirectionnel 2 ports**

- 4Assurez-vous que tous les appareils que vous souhaitez connecter soient hors tension. 1. Branchez un câble DisplayPort au port DP 1 **2**
- du commutateur DisplayPort bidirectionnel.
- 2. Branchez l'autre extrémité du câble DisplayPort au PC. 4Répétez ces étapes pour chaque source que vous souhaitez connecter.
- 3. Branchez un câble DisplayPort au port DP **5**
- du commutateur DisplayPort bidirectionnel. 4. Branchez l'autre extrémité du câble DisplayPort à l'écran.

#### **Configuration B** [Image D+E]

- 4Assurez-vous que tous les appareils que vous souhaitez connecter soient hors tension.
- 1. Branchez un câble DisplayPort au port DP 1 **2** du commutateur DisplayPort bidirectionnel. 2. Branchez l'autre extrémité du câble DisplayPort
- à l'écran. 4Répétez ces étapes pour chaque source que
- vous souhaitez connecter. 3. Branchez un câble DisplayPort au port DP **5**

### a **Quick start guide**

### **2-port DisplayPort**  CSWI3702BK **bi-direction switch**

For more information see the extended manual online: **ned.is/cswi3702bk**

<u> La Carlo de La Carlo de Santa de la Carlo de La Carlo de La Carlo de La Carlo de La Carlo de La Carlo de La C</u>

### **Intended use**

The product is exclusively intended for switching between DisplayPort signals. The product is not intended for professional use. Any modification of the product may have consequences for safety, warranty and proper functioning.

#### **Parts list** [Image A] **1** DP 2 **2** DP 1 **3** Switch button **4** DC connector

**5** DP **6** Power cable

- **•** Only use the product as described in this manual.
- **•** Do not use a damaged product.
- **•** Do not expose the product to direct sunlight, naked flames or heat.
- **•** Do not expose the product to water or moisture.
- **•** Place the product on a stable and flat surface.
- **•** Do not drop the product and avoid bumping.
- **•** Do not open the product. **•** Keep the product out of reach from children.
- **•** Make a backup of your data prior to first use.

#### **Connect the 2-port DisplayPort bi-direction switch**

#### **Configuration A** [Image B+C]

#### **Configuration B** [Image D+E]

- 1. Plug a DisplayPort cable into the DP 1 port **2** of the DisplayPort bi-direction switch.
- 2. Plug the other end of the DisplayPort cable into the monitor.
- **A** Repeat these steps for every source you want to connect.
- 3. Plug a DisplayPort cable into the DP port **5** of the DisplayPort bi-direction switch.
- 4. Plug the other end of the DisplayPort cable into the PC.

#### **Connect to the mains**

- 1. Plug the power cable **6** into the DC connector **4**. 2. Plug the power cable **6** into a power adapter or into a working USB-A female port.
- 3. Plug the power adapter into the mains, when a power adapter is used.

- **Using the 2-port DisplayPort bi-direction switch**
- $\bigoplus$  In configuration B, only one monitor can be used simultaneously.

#### **Configuration A**

1. Switch on the PCs and the monitor. One of the PCs will now be shown on the

- connected monitor 2. Switch between the PCs using the switch button **3**.
- **Configuration B**
- 1. Switch on the PC and the monitors. Ine of the monitors will now show the PCs input
- 2. Switch between the monitors using the switch button **3**.

#### **Specifications**

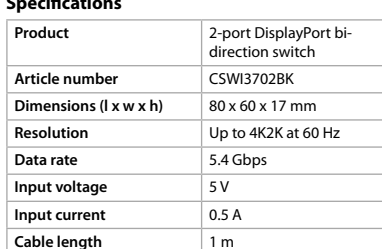

2-Port DisplayPort

<u> Barat da Barat da Ba</u>

Switch

**Bi-directional**

nedis

**CSWI3702BK**

**ned.is/cswi3702bk**

**Nedis BV**

De Tweeling 28, 5215 MC 's-Hertogenbosch

The Netherlands 08/19

**1 2 3**

**4 5 6**

**A**

**B**

**C**

**D**

**E**

### **Määritys B**

**Tekniset tiedo** 

**Tulojännite** 

1. Kytke päälle tietokone ja näytöt. PC-tulo näkyy nyt jollakin näytöistä. 2. Vaihda näyttöjen välillä vaihtopainikkeella **3**.

**Tuote** 2-porttinen kaksisuuntainen DisplayPort-kytkin

**Tuotenro** CSWI3702BK **Mitat (p x l x k)** 80 x 60 x 17 mm **Resoluutio** Enintään 4K2K 60 Hz:lla

**Tiedonsiirtonopeus** 5,4 Gbps

**Ottovirta** 0,5 A **Johdon pituus** 1 m

**Tulo** 1x DisplayPort naaras **Lähtö** 2x DisplayPort naaras

**Määritys A**

**Tulo** 2x DisplayPort naaras **Lähtö** 1x DisplayPort naaras

**Määritys B**

**Sikkerhetsinstruksjoner ADVARSEL** 

f **Hurtigguide**

**Toveis-DisplayPort-**CSWI3702BK

**bryter for 2-porten**

fullstendige bruksanvisningen på nett:

**ned.is/cswi3702bk**

**Tiltenkt bruk**

Produktet er utelukkende ment for å bytte mellom

DisplayPort-signaler.

Produktet er ikke tiltenkt profesjonell bruk. Eventuelle modifikasjoner av produktet kan ha konsekvenser for sikkerhet, garanti og funksjon.

**Liste over deler** [Bilde A]

**1** DP 2 **2** DP 1 **3** Bryterknapp **4** DC-kontakt **5** DP **6** Strømkabel

**•** Produktet skal kun brukes som beskrevet i manualen. **•** Ikke bruk et skadet/ødelagt produkt. **•** Ikke utsett produktet for direkte sollys, åpen

flamme eller varme.

**•** Ikke utsett produktet for vann eller fuktighet. **•** Sett produktet på en stabil og flat overflate. **•** Ikke mist produktet, og forhindre at det slås

borti andre gjenstander. **•** Ikke åpne produktet.

**•** Hold produktet utilgjengelig for barn. **•** Lag en sikkerhetskopi av dataene dine før første bruk. **Instrucțiuni de siguranță M** AVERTISMENT

• Nu folositi un produs avariat.

**Tilkobling av toveis-DisplayPort-bryteren for** 

**2-porten**

4Følg instruksjonene i henhold til konfigurasjonen du vil bruke.

**Konfigurasjon A** [Bilde B+C]

For mer informasjon, se den

4Sørg for at alle enhetene du vil koble til, er slått av. 1. Koble en DisplayPort-kabel inn i DP 1-porten **2** på toveis-DisplayPort-bryteren 2. Koble den andre enden av DisplayPort-kabelen

inn i PC-en.

4Gjenta disse trinnene for alle kildene du vil

koble til.

3. Koble en DisplayPort-kabel inn i DP-porten **5**

på toveis-DisplayPort-bryteren.

4. Koble den andre enden av DisplayPort-kabelen

inn i skjermen.

**Konfigurasjon B** [Bilde D+E]

4Sørg for at alle enhetene du vil koble til, er slått av. 1. Koble en DisplayPort-kabel inn i DP 1-porten **2** på toveis-DisplayPort-bryteren. 2. Koble den andre enden av DisplayPort-kabelen

inn i skjermen.

4Gjenta disse trinnene for alle kildene du vil

koble til.

3. Koble en DisplayPort-kabel inn i DP-porten **5**

på toveis-DisplayPort-bryteren.

4. Koble den andre enden av DisplayPort-kabelen

inn i PC-en.

**Koble til nettspenning**

1. Porniți PC-urile și monitorul. Unul dintre PC-uri va fi prezentat acum pe

1. Koble strømkabelen **6** inn i DC-kontakten **4**. 2. Koble strømkabelen **6** inn i en strømadapter eller inn i en fungerende USB-A-hunnport. 3. Koble strømadapteren til nettspenning hvis det

brukes en strømadapter.

**Bruk av toveis-DisplayPort-bryteren for** 

**2-porten**

4I konfigurasjon B kan bare én skjerm brukes

samtidig.

**Lista pieselor** [Imagine A]

**1** DP 2 **2** DP 1

**3** Buton de comutare

**Intrare** 2x DisplayPort mamă **Ieșire** 1x DisplayPort mamă

**Intrare** 1x DisplayPort mamă **Ieșire** 2x DisplayPort mamă

**4** Conector de CC **5** DP **6** Cablu electric

**Bezpečnostní pokyny M** VAROVÁNÍ

**•** Folosiți produsul exclusiv conform descrierii din

<u> Barat da Barat da Ba</u>

acest manual.

**•** Nu expuneți produsul la lumina directă a soarelui, foc deschis sau surse de căldură. **•** Nu expuneți produsul la apă sau umezeală. **•** Așezați produsul pe o suprafață stabilă și plană. **•** Nu lăsați produsul să cadă și evitați ciocnirile elastice.

**•** Nu deschideți produsul.

**•** Nu lăsați produsul la îndemâna copiilor. **•** Realizați o copie de rezervă a datelor proprii

înainte de prima utilizare.

**Conectați comutatorul bidirecțional** 

**DisplayPort cu 2 porturi**

4În funcție de configurația pe care doriți să o folosiți, respectați instrucțiunile respective.

3. Zapojte kabel DisplayPort do portu DP **5** obousměrného přepínače DisplayPort. 4. Druhý konec kabelu DisplayPort připojte k počítač **Configurație A** [Imagine B+C]

4Verificați dacă toate dispozitivele pe care doriți

să le conectați au fost oprite.

1. Conectați un cablu DisplayPort la portul DP 1 2 al comutatorului bidirecțional DisplayPort 2. Conectați celălalt capăt al cablului DisplayPort la PC. 4Repetați acești pași pentru fiecare sursă pe care

doriți să o conectați.

3. Conectați un cablu DisplayPort la portul DP **5** al comutatorului bidirecțional DisplayPort. 4. Conectați celălalt capăt al cablului DisplayPort

la monitor.

**Configurație B** [Imagine D+E]

**Vstup** 2× DisplayPort (samice **Výstup** 1× DisplayPort (samice) 4Verificați dacă toate dispozitivele pe care doriți

să le conectați au fost oprite.

1. Conectați un cablu DisplayPort la portul DP 1 **2** al comutatorului bidirecțional DisplayPort. 2. Conectați celălalt capăt al cablului DisplayPort

la monitor.

4Repetați acești pași pentru fiecare sursă pe care

doriți să o conectați.

3. Conectați un cablu DisplayPort la portul DP **5** al comutatorului bidirecțional DisplayPort. 4. Conectați celălalt capăt al cablului DisplayPort la PC.

⊕

**Conectarea la alimentarea electrică** 1. Conectați cablul electric **6** la conectorul de c.c. **4**. 2. Conectați cablul electric **6** la un adaptor electric sau la un port mamă funcțional USB-A. 3. Conectați adaptorul electric la priză, dacă se

folosește un adaptor electric.

**Folosirea comutatorului bidirecțional** 

 $\bigoplus$  În configurația B, doar un singur monitor poate

**DisplayPort cu 2 porturi**

fi folosit la un moment dat.

**Configurație A**

monitorul conectat.

2. Comutați între PC-uri cu ajutorul butonului de

comutare **3**.

**Configurație B**

1. Porniți PC-ul și monitoarele.

Unul dintre monitoare va prezenta acum intrările

PC-urilor.

2. Comutați între monitoare cu ajutorul butonului

de comutare **3**.

**Specificaţii**

**Numărul articolului** CSWI3702BK **Dimensiuni (L x l x h)** 80 x 60 x 17 mm **Rezoluție** Până la 4K2K la 60 Hz

**Comutator bidirecționa** DisplayPort cu 2 portur

**Viteză de transfer al datelor**

5,4 Gbps

 $\vert$  0,5 A

**Configurație A**

**Configurație B**

**Tensiune de intrare** 5V

**Lungimea cablului** 1 m

- **N** VAROVANIE **•** Výrobok používajte len podľa opisu v tomto návode.
- **•** Poškodený výrobok nepoužívajte.
- **•** Výrobok nevystavujte priamemu slnečnému svetlu, otvorenému ohňu a vysokej teplote.

**•** Výrobek používejte pouze tak, jak je popsáno v

této příručce.

**•** Nepoužívejte poškozený výrobek. **•** Nevystavujte výrobek přímému slunečnímu záření, otevřenému ohni či vysokým teplotám. **•** Nevystavujte výrobek působení vody ani vlhkosti. **•** Umístěte výrobek na stabilní a rovný povrch. **•** Zabraňte pádu výrobku a chraňte jej před nárazy.

**•** Nesnažte se výrobek otevřít. **•** Výrobek udržujte mimo dosah dětí. **•** Před prvním použitím vaše údaje zálohujte.

**Připojení 2portového obousměrného** 

**přepínače DisplayPort**

4V závislosti na konfiguraci, kterou chcete použít, postupujte podle pokynů.

**Konfigurace A** [obrázek B+C]

4Ujistěte se, že jsou všechna zařízení, která

chcete připojit, vypnutá.

1. Zapojte kabel DisplayPort do portu DP 1 **2** obousměrného přepínače DisplayPort. 2. Druhý konec kabelu DisplayPort připojte k počítači. 4Tyto kroky opakujte pro každý zdroj, který

chcete připojit.

3. Zapojte kabel DisplayPort do portu DP **5** obousměrného přepínače DisplayPort. 4. Druhý konec kabelu DisplayPort připojte k monitoru.

**Konfigurace B** [obrázek D+E]

**Číslo výrobku** CSWI3702BK  $\text{Rozmerv}$  ( $\text{D x } \text{S x } \text{V}$ ) 80 x 60 x 17 mm **Rozlíšenie** Maximálne 4K2K pri 60 Hz 4Ujistěte se, že jsou všechna zařízení, která

chcete připojit, vypnutá.

**Vstupný prúd** 0,5 A **Dĺžka kábla** 1 m

prepínač DisplayPort

1x samičí DisplayPort

2x samičí DisplayPort

1. Zapojte kabel DisplayPort do portu DP 1 **2** obousměrného přepínače DisplayPort. 2. Druhý konec kabelu DisplayPort připojte k monitoru. 4Tyto kroky opakujte pro každý zdroj, který

chcete připojit.

**Zapojení do elektrické sítě**

1. Zapojte **6** do stejnosměrného konektoru **4**. 2. Zapojte napájecí kabel **6** do napájecího adaptéru nebo do fungujícího portu USB-A (samice). 3. Pokud používáte napájecí adaptér, zapojte jej

do sítě.

**Použití 2portového obousměrného přepínače** 

**DisplayPort**

jeden monitor.

4V konfiguraci B lze současně používat pouze

**Konfigurace A**

1. Zapněte počítače a monitor.

Jeden z počítačů se nyní bude zobrazovat na

připojeném monitoru.

2. Přepněte mezi počítači pomocí přepínacího tlačítka **3**.

1. Włącz komputery i monito Jeden z komputerów będzie teraz wyświetlany na podłączonym monitorze. 2. Przełączaj się pomiędzy komputerami za pomocą przycisku przełącznika **3**.

**Konfigurace B**

1. Zapněte počítač a monitory.

Jeden z monitorů nezobrazí vstup počítačů. 2. Přepněte mezi monitory pomocí přepínacího tlačítka **3**.

**Produkt** 2portový obousměrn

 $0,5 A$ 

**Technické údaje**

přepínač DisplayPort

1× DisplayPort (samice)

**Číslo položky** CSWI3702BK  $Rozmëry (D \times \check{S} \times V)$  80 × 60 × 17 mm **Rozlišení** Až do 4K2K při 60 Hz **Rychlost přenosu dat** 5,4 Gb/s **Vstupní napětí** 5 V

**Délka kabelu** 1 m

**Konfigurace A**

**Konfigurace B**

**Výstup** 2× DisplayPort (samice)

Comutator hidirecti- CSWI3702RK

y **Ghid rapid de inițiere**

Pentru informații suplimentare,

**Comutator bidirecți- onal DisplayPort cu 2** 

**porturi**

consultați manualul extins, disponibil online: **ned.is/cswi3702bk**

**Utilizare preconizată**

Produsul este destinat exclusiv comutării între

semnale DisplayPort.

Συνδέστε τον μεταγωγέα διπλής κατεύθυνσ **DisplayPort 2 θυρών**

Produsul nu este destinat utilizării profesionale. Orice modificare a produsului poate avea consecințe pentru siguranța, garanția și funcționarea corectă a produsului.

### τη διαμόρφωση που θέλετε να χρησιμοποιήσετε.

#### **Διαμόρφωση A** [Εικόνα B+C]

- 4Βεβαιωθείτε ότι έχουν απενεργοποιηθεί όλες οι συσκευές που θέλετε να συνδέσετε.
- 1. Συνδέστε ένα καλώδιο DisplayPort στη DP 1 θύρα **2** του μεταγωγέα διπλής κατεύθυνσης DisplayPort. 2. Συνδέστε την άλλη άκρη του καλωδίου
- DisplayPort στον υπολογιστή. 4Επαναλάβετε αυτά τα βήματα για κάθε πηγή
- που θέλετε να συνδέσετε. 3. Συνδέστε ένα καλώδιο DisplayPort στη DP θύρα **5**
- του μεταγωγέα διπλής κατεύθυνσης DisplayPort. 4. Συνδέστε την άλλη άκρη του καλωδίου DisplayPort στην οθόνη.

**Cikkszám** CSWI3702BK **Méretek (h x sz x m)** 80 x 60 x 17 mm **Felbontás** Akár 4K2K 60 Hz-en Adatátviteli sebesség | 5,4 Gbps **Bemeneti feszültség** | 5 V **Bemeneti áram** 0,5 A

**Kábelhossz A konfiguráció**

### **Διαμόρφωση B** [Εικόνα D+E]

**Instrukcje bezpieczeństwa N**OSTRZEŻENIE

- 4Βεβαιωθείτε ότι έχουν απενεργοποιηθεί όλες οι συσκευές που θέλετε να συνδέσετε.
- 1. Συνδέστε ένα καλώδιο DisplayPort στη DP 1 θύρα **2** του μεταγωγέα διπλής κατεύθυνσης DisplayPort.
- 2. Συνδέστε την άλλη άκρη του καλωδίου
- DisplayPort στην οθόνη. 4Επαναλάβετε αυτά τα βήματα για κάθε πηγή που θέλετε να συνδέσετε.
- 3. Συνδέστε ένα καλώδιο DisplayPort στη DP θύρα **5** του μεταγωγέα διπλής κατεύθυνσης DisplayPort.
- 4. Συνδέστε την άλλη άκρη του καλωδίου
- DisplayPort στον υπολογιστή.
- **Σύνδεση της τροφοδοσίας** 1. Συνδέστε το καλώδιο τροφοδοσίας **6** στον ακροδέκτη DC **4**.
- 2. Συνδέστε το καλώδιο τροφοδοσίας **6** σ' έναν μετασχηματιστή ισχύος ή σε μια θηλυκή θύρα USB-A.
- 3. Συνδέστε τον μετασχηματιστής ισχύος στο ρεύμα, όταν χρησιμοποιείται ένας μετασχηματιστής ισχύος.

**Podłączanie 2-portowego przełącznika dwukierunkowego DisplayPort**  $\bullet$  W zależności od wybranej konfiguracji postępu

zgodnie z instrukcjami. **figuracja A** [ryc. B+C]

#### **Χρήση του μεταγωγέα διπλής κατεύθυνσης**

**DisplayPort 2 θυρών** 4Στη διαμόρφωση B, μόνο μία οθόνη μπορεί να χρησιμοποιηθεί ταυτόχρονα.

#### **Διαμόρφωση A**

- 1. Ενεργοποιήστε τους υπολογιστές και την οθόνη. Ένας από τους υπολογιστές θα εμφανιστεί στη συνδεδεμένη οθόνη.
- 2. Αλλαγή μεταξύ υπολογιστών με το κουμπί λειτουργίας **3**.

#### **Διαμόρφωση B**

1. Ενεργοποιήστε τον υπολογιστή και τις οθόνες. Μία από τις οθόνες θα εμφανίσει τώρα την καταχώρηση υπολογιστών.

2. Αλλαγή μεταξύ οθονών με το κουμπί λειτουργίας **3**.

### **Χαρακτηριστικά**

**Biztonsági utasítások N** FIGYELMEZTETÉS

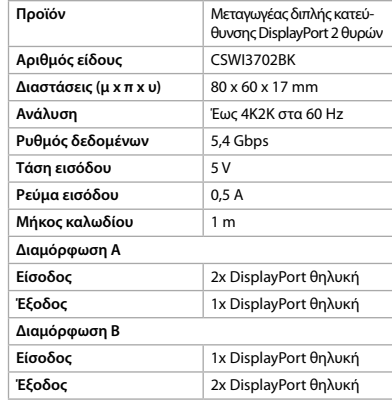

### 1 **Rýchly návod**

**2-portový obojsmerný**  CSWI3702BK **prepínač DisplayPort**

Viac informácií nájdete v rozšírenom  $\Box$ návode online:**ned.is/cswi3702bk**

#### **Určené použitie**

- Výrobok je určený výhradne na prepínanie medzi signálmi DisplayPort. Výrobok nie je určený na profesionálne použitie.
- Každá zmena výrobku môže mať následky na bezpečnosť, záruku a správne fungovanie.

### **Zoznam dielov** [obrázok A]

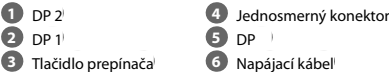

#### **Bezpečnostné pokyny**

**•** Výrobok nevystavujte vode alebo vlhkosti. **•** Výrobok položte na stabilný a rovný povrch.

- **•** Dávajte pozor, aby vám výrobok nepadol a
- zabráňte nárazom.
- **•** Výrobok neotvárajte.
- **•** Výrobok udržujte mimo dosahu detí. **•** Pred prvým použitím si zazálohujte svoje údaje.
- 
- **Pripojte 2-portový obojsmerný prepínač DisplayPort** 4V závislosti od konfigurácie, ktorú chcete použiť, postupujte podľa príslušných pokynov.

#### **Konfigurácia A** [obrázok B+C]

- 4Skontrolujte, či sú všetky zariadenia, ktoré chcete pripojiť, vypnuté.
- 1. Pripojte kábel DisplayPort k portu DP 1 **2** na obojsmernom prepínači DisplayPort.
- 2. Druhý koniec kábla DisplayPort pripojte k počítaču. 4Zopakujte tieto kroky pre každý zdroj, ktorý
- chcete pripojiť. 3. Pripojte kábel DisplayPort k portu DP **5** na
- obojsmernom prepínači DisplayPort. 4. Druhý koniec kábla DisplayPort pripojte k monitoru.

#### **Konfigurácia B** [obrázok D+E]

- 4Skontrolujte, či sú všetky zariadenia, ktoré chcete pripojiť, vypnuté.
- 1. Pripojte kábel DisplayPort k portu DP 1 **2** na obojsmernom prepínači DisplayPort. 2. Druhý koniec kábla DisplayPort pripojte k monitoru.
- 4Zopakujte tieto kroky pre každý zdroj, ktorý chcete pripojiť.
- 3. Pripojte kábel DisplayPort k portu DP **5** na obojsmernom prepínači DisplayPort.
- 4. Druhý koniec kábla DisplayPort pripojte k počítaču.

#### **Pripojte ho k sieťovému napájaniu**

- 1. Pripojte napájací kábel **6** k jednosmernému konektoru **4**.
- 2. Pripojte napájací kábel **6** k napájaciemu adaptéru alebo k fungujúcemu samičiemu portu USB-A.
- 3. Pripojte napájací adaptér k sieťovému napájaniu, keď sa používa napájací adaptér.

#### Používanie 2-portového obojsmerného

**prepínača DisplayPort** 4V konfigurácii B sa dá súčasne použiť len jeden monitor.

#### **Konfigurácia A**

- 1. Zapnite počítač a monitor. Na pripojenom monitore sa bude zobrazovat
- jeden z počítačov.

2. Medzi počítačmi prepínajte pomocou tlačidla prepínača **3**.

**Konfigurácia B**

1. Zapnite počítač a monitory.

Na jednom z monitorov sa bude zobrazovať vstup z počítača. 2. Medzi monitormi prepínajte pomocou tlačidla

**Produkt** 2-portový obojsmern

prepínača **3**.

**Technické údaje**

**Vstupné napäti** 

Konfigurácia

- **N** VAROITUS
- **•** Käytä tuotetta vain tässä oppaassa kuvatun mukaisesti. **•** Älä käytä vaurioitunutta tuotetta.
- **•** Älä altista laitetta suoralle auringonvalolle,
- avotulelle tai kuumuudelle.
- **•** Älä altista tuotetta vedelle tai kosteudelle.
- **•** Aseta tuote vakaalle ja tasaiselle alustalle. **•** Varo pudottamasta ja tönäisemästä tuotetta.
- **•** Älä avaa tuotetta.
- **•** Pidä tuote poissa lasten ulottuvilta.
- **•** Varmuuskopioi tietosi ennen ensimmäistä käyttöä.

**Rýchlosť prenosu údajov** 5,4 Gb/s

**Vstup** 2x samičí DisplayPort

**Konfigurácia B**

**CS** Rychlý návod

**Vstup** 1x samičí DisplayPort

**2portový obousměrný**  CSWI3702BK

**přepínač DisplayPort**

Více informací najdete v rozšířené příručce online: **ned.is/cswi3702bk**

**Zamýšlené použití**

Tento výrobek je určen výhradně pro přepínání

mezi signály DisplayPort.

Výrobek není určen k profesionálnímu použití. Jakékoli úpravy výrobku mohou ovlivnit jeho bezpečnost, záruku a správné fungování.

**Seznam částí** [obrázek A]

**1** DP 2 **2** DP 1 **3** Přepínací tlačítko

 $\blacksquare$ 

**4** Konektor stejnosměrného proudu

**5** DP **6** Napájecí kabel

#### **Konfiguracja B** [ryc. D+E]

4Upewnij się, że wszystkie urządzenia, które chcesz podłączyć, zostały wyłączone. 1. Podłącz kabel DisplayPort do portu DP 1 **2** dwukierunkowego przełącznika DisplayPort. 2. Podłącz drugą końcówkę kabla DisplayPort do

monitora. 4Powtórz te czynności dla każdego źródła, które chcesz podłączyć.

3. Podłącz kabel DisplayPort do portu DP **5** dwukierunkowego przełącznika DisplayPort. 4. Podłącz drugą końcówkę kabla DisplayPort do komputera.

### **Podłącz do sieci zasilającej**

1. Podłącz kabel zasilający **6** do złącza DC **4**. 2. Podłącz kabel zasilający **6** do zasilacza lub do gniazda żeńskiego USB-A. 3. Podłącz zasilacz do sieci, gdy jest używany.

# **Użytkowanie 2-portowego przełącznika**

**dwukierunkowego DisplayPort** 4W konfiguracji B jednocześnie można używać tylko jednego monitora.

#### **Konfiguracja A**

### **Konfiguracja B**

1. Włącz komputer i monitory. Jeden z monitorów wyświetli teraz wejście komputerów. 2. Przełączaj się pomiędzy monitorami za pomocą przycisku przełącznika **3**.

### **Specyfikacja**

**wys.)**

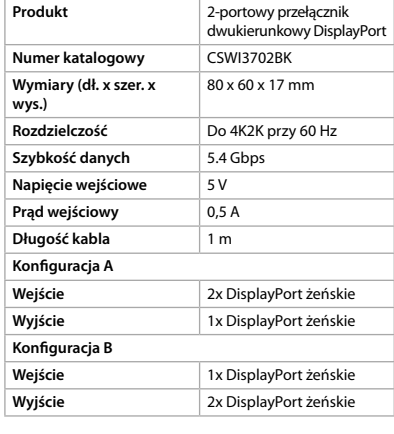

**Konfiguracja A**

**Konf** 

## x **Οδηγός γρήγορης εκκίνησης**

**Μεταγωγέας διπλής**  CSWI3702BK **κατεύθυνσης DisplayPort 2 θυρών**

Για περισσότερες πληροφορίες δείτε το εκτενές online εγχειρίδιο: **ned.is/cswi3702bk**

#### **Προοριζόμενη χρήση**

Το προϊόν αυτό προορίζεται αποκλειστικά για εναλλαγή μεταξύ των DisplayPort σημάτων. Το προϊόν δεν πρέπει χρησιμοποιείται για επαγγελματική χρήση.

Οποιαδήποτε τροποποίηση του προϊόντος μπορεί να έχει επιπτώσεις στην ασφάλεια, την εγγύηση και τη σωστή λειτουργία.

**Λίστα εξαρτημάτων** [Εικόνα A] **1** DF **2** DP 1

(♦) 7-8-2019 07:38:08 (19443 1422)\_v03.indd 11,13<sub>[</sub>-17,19-20 1 7-8-2019 07:38:08 1 1,13]-17,19-20 1 7-8-2019 07:38:08 1 7-8-2019 07:38:08 1 7-8-2019 07:38:08 1 7-8-2019 07:38:08 1 1,13]-17,19-20 1 7-8-2019 07:38:08 1 1,1

**3** Κουμπί λειτουργίας **6** Καλώδιο ρεύματος

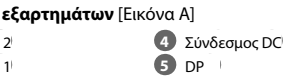

#### **Οδηγίες ασφάλειας** -ΠΡΟΕΙΔΟΠΟΙΗΣΗ

**•** Χρησιμοποιείτε το προϊόν μόνο σύμφωνα με αυτό το εγχειρίδιο.

**•** Μην χρησιμοποιείτε ένα προϊόν με βλάβη. **•** Μην εκθέτετε το προϊόν σε άμεσο ηλιακό φως, γυμνές φλόγες ή θερμαντικά στοιχεία.

**•** Μην εκθέτετε το προϊόν σε νερό ή υγρασία. **•** Τοποθετήστε το προϊόν σε μία σταθερή και επίπεδη επιφάνεια.

**•** Μην ρίχνετε κάτω το προϊόν και αποφύγετε τα τραντάγματα. **•** Μην ανοίγετε το προϊόν.

**•** Να φυλάσσεται μακριά από παιδιά.

**•** Ετοιμάστε ένα αντίγραφο ασφαλείας των δεδομένων σας πριν από την πρώτη χρήση.

4Ακολουθήστε τις αντίστοιχες οδηγίες ανάλογα

**Csatlakoztatás a hálózathoz**

1. Csatlakoztassa a tápkábelt **6** az egyenáramú

csatlakozóhoz **4**.

2. Csatlakoztassa a tápkábelt **6** egy tápadapterhez, vagy egy működőképes USB-A porthoz. 3. Tápadapter használata esetén csatlakoztassa a

tápadaptert a hálózathoz.

**A 2 portos DisplayPort készülékhez való kétirányú kapcsoló használata** 4A B konfigurációnál egyidejűleg csak egy

monitor használható.

**A konfiguráció**

1. Kapcsolja be a PC-t és a monitort. Az egyik PC ekkor megjelenik a csatlakoztatott

monitoron.

2. Kapcsoljon át a PC-k között a kapcsoló gombbal **3**.

**B konfiguráció**

1. Kapcsolja be a PC-t és a monitorokat. Az PC bemenetei ekkor megjelennek az egyik

monitoron.

2. Kapcsoljon át a monitorok között a kapcsoló

**Termék** A 2 portos DisplayPort készülékh

**Bemenet** 2x DisplayPort, csatlakozó alizat **Kimenet** 1x DisplayPort, csatlakozó aljzat

gombbal **3**.

**Műszaki adatok**

való kétirányú kapcsoló

1x DisplayPort, csatlakozó aljzat

**B konfiguráció**

**Kimenet** 2x DisplayPort, csatlakozó aljzat

n **Przewodnik Szybki start**

**2-portowy przełącznik**  CSWI3702BK

**dwukierunkowy DisplayPort**

> Więcej informacji znajdziesz w rozszerzonej instrukcji obsługi online:

**ned.is/cswi3702bk**

**Przeznaczenie**

回

Produkt przeznaczony jest wyłącznie do przełączania pomiędzy sygnałami DisplayPort. Produkt nie jest przeznaczony do użytku zawodowego. Wszelkie modyfikacje produktu mogą mieć wpływ na bezpieczeństwo, gwarancję i działanie.

**Lista części** [ryc. A] **1** DP 2 **2** DP 1 **3** Przełącznik

**4** Złącze DC **5** DP **6** Przewód zasilający

**•** Urządzenie należy eksploatować wyłącznie w sposób opisany w niniejszej instrukcji. **•** Nie używaj uszkodzonego produktu. **•** Nie wystawiaj urządzenia na bezpośrednie działanie promieni słonecznych, otwartego ognia lub ciepła. **•** Nie narażaj produktu na działanie wody lub wilgoci. **•** Produkt należy ustawić na stabilnej i równej

powierzchni.

**•** Nie upuszczaj produktu i unikaj uderzania go.

**•** Produktu nie wolno otwierać.

**•** Produkt należy przechowywać poza zasięgiem dzieci. **•** Przed pierwszym użyciem zrób kopię zapasową

danych.

4Upewnij się, że wszystkie urządzenia, które chcesz podłączyć, zostały wyłączone. 1. Podłącz kabel DisplayPort do portu DP 1 **2** dwukierunkowego przełącznika DisplayPort. 2. Podłącz drugą końcówkę kabla DisplayPort do

komputera.

4Powtórz te czynności dla każdego źródła, które

chcesz podłączyć.

3. Podłącz kabel DisplayPort do portu DP **5** dwukierunkowego przełącznika DisplayPort. 4. Podłącz drugą końcówkę kabla DisplayPort do

monitora.

#### **Konfiguration A**

1. Tænd for PC'en og skærmen. En af PC'erne vil nu blive vist på den forbundne skærm. 2. Skift mellem PC'erne ved hjælp af

omskifterknappen **3**.

### **Konfiguration B**

- 1. Tænd for PC'en og skærmene. En af skærmene vil nu vise PC'ens input.
- 2. Skift mellem skærmene ved hjælp af omskifterknappen **3**.

#### **Specifikationer**

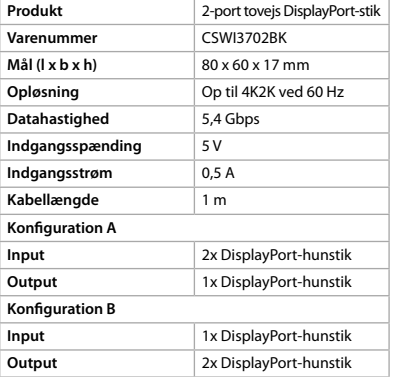

k **Gyors beüzemelési útmutató A 2 portos DisplayPort**  CSWI3702BK **készülékhez való kétirányú kapcsoló**

> További információért lásd a bővített online kézikönyvet: **ned.is/cswi3702bk**

#### **Tervezett felhasználás**

A termék rendeltetésszerűen kizárólag a DisplayPort jelei közötti átkapcsolásra használható. A termék nem professzionális használatra készült. A termék bármilyen módosítása befolyásolhatja a biztonságot, a jótállást és a megfelelő működést.

**Alkatrészlista** [A kép]

**1** DP 2 **2** DP 1 **3** Kapcsoló gomb **4** Egyenáramú csatlakozó

**5** DP **6** Tápkábel

**•** A terméket csak az ebben a kézikönyvben leírt

módon használja. **•** Sérült terméket ne használjon.

• Ne nyissa ki a terméke

**•** Ne tegye ki a terméket közvetlen napfénynek,

nyílt lángnak vagy hőnek.

**•** Óvja a terméket víztől vagy nedvességtől. **•** Helyezze a terméket stabil és sík felületre. **•** Ne ejtse le a terméket és kerülje az ütődést.

**•** Tartsa a terméket gyermekektől távol. **•** Az első használat előtt készítsen biztonsági

mentést az adatairól.

**Csatlakoztassa a 2 portos DisplayPort** 

**kétirányú kapcsolóját**

4A használni kívánt konfigurációtól függően kövesse megfelelően az útmutatásokat.

**A konfiguráció** [B+C kép]

4Bizonyosodjon meg arról, hogy minden csatlakoztatni kívánt eszköz ki van kapcsolva. 1. Dugja be a DisplayPort kábelét a DisplayPorthoz való kétirányú kapcsoló DP 1 portjába **2**. 2. Dugja be a DisplayPort kábelének másik végét

a számítógépbe.

4Ismételje meg ezeket a lépéseket minden csatlakoztatni kívánt forrásnál.

3. Dugja be a DisplayPort kábelét a DisplayPorthoz való kétirányú kapcsoló DP portjába **5**. 4. Dugja be a DisplayPort kábelének másik végét

a monitorba.

**B konfiguráció** [D+E kép]

4Bizonyosodjon meg arról, hogy minden csatlakoztatni kívánt eszköz ki van kapcsolva.

1. Dugja be a DisplayPort kábelét a

DisplayPorthoz való kétirányú kapcsoló DP 1

portjába **2**.

2. Dugja be a DisplayPort kábelének másik végét

a monitorba.

4Ismételje meg ezeket a lépéseket minden csatlakoztatni kívánt forrásnál.

3. Dugja be a DisplayPort kábelét a DisplayPorthoz való kétirányú kapcsoló DP portjába **5**. 4. Dugja be a DisplayPort kábelének másik végét

a számítógépbe.

### **Konfigurasjon A**

1. Slå av PC-ene og skjermen. En av PC-ene vises nå på den tilkoblede skjermen. 2. Bytt mellom PC-ene ved hjelp av bryterknappen **3**.

#### **Konfigurasjon B**

- 1. Slå av PC-en og skjermene. En av skjermene viser nå PC-inngangen.
- 2. Bytt mellom skjermene ved hjelp av bryterknappen **3**.
- 

### **Spesifikasjone**

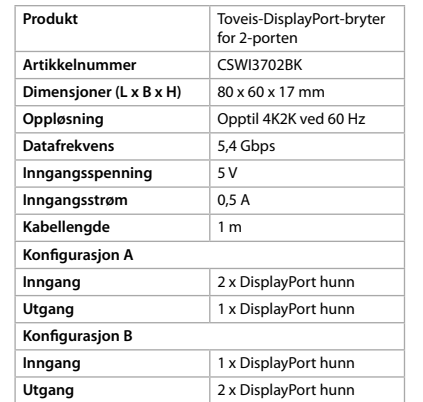

#### 2 **Vejledning til hurtig start 2-port tovejs DisplayPort-stik** CSWI3702BK

Yderligere oplysninger findes i

den udvidede manual online: **ned.is/cswi3702bk**

#### **Tilsigtet brug**

Produktet er udelukkende beregnet til at skifte mellem DisplayPort-signaler. Dette produkt er ikke beregnet til professionel brug. Enhver modificering af produktet kan have konsekvenser for sikkerhed, garanti og korrekt funktion.

#### **Liste over dele** [Billede A]

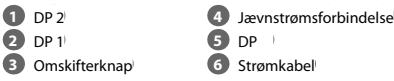

#### **Sikkerhedsinstruktione ADVARSEL**

- **•** Anvend kun produktet som beskrevet i denne manual.
- **•** Anvend ikke et beskadiget produkt. **•** Udsæt ikke produktet for direkte sollys, flammer eller varme.
- **•** Udsæt ikke produktet for vand eller fugt.
- **•** Placer produktet på en stabil og flad overflade.
- **•** Tab ikke produktet og undgå at støde det.
- **•** Åbn ikke produktet.
- **•** Hold produktet uden for børns rækkevidde. **•** Lav en backup af din data forud for første brug.

### **Forbind 2-port tovejs DisplayPort-stikket**

4Afhængig af konfigurationen, du ønsker at bruge, skal du følge instruktionerne, der passer til.

#### **Konfiguration A** [Billede B+C]

- 4Sørg for at slukke alle de enheder, du vil tilslutte. 1. Slut et DisplayPort-kabel til DP 1-porten **2** på
- DisplayPort tovejs stikket. 2. Slut den anden ende af DisplayPort-kablet til PC'en.
- 4Gentag disse trin for hver skærm, du ønsker at forbinde.
- 3. Slut et DisplayPort-kabel til DP-porten **5** på DisplayPort tovejs stikket.
- 4. Slut den anden ende af DisplayPort-kablet til skærmen.

#### **Konfiguration B** [Billede D+E]

- 4Sørg for at slukke alle de enheder, du vil tilslutte. 1. Slut et DisplayPort-kabel til DP 1-porten **2** på
- DisplayPort tovejs stikket. 2. Slut den anden ende af DisplayPort-kablet til
- skærmen. 4Gentag disse trin for hver skærm, du ønsker at forbinde.
- 3. Slut et DisplayPort-kabel til DP-porten **5** på
- DisplayPort tovejs stikket. 4. Slut den anden ende af DisplayPort-kablet til PC'en.

#### **Slut til strømforsyningen**

- 1. Slut strømkablet **6** til DC-stikket **4**. 2. Tilslut strømkablet **6** til en strømforsyning
- eller til et fungerende USB-A hunstik.
- 3. Tilslut strømforsyningen til stikkontakten, når der anvendes en strømforsyning.

#### **Anvendelse af 2-port tovejs DisplayPort-stikket** 4Under konfiguration B kan kun én skærm bruges simultant.

### **Specifikationer**

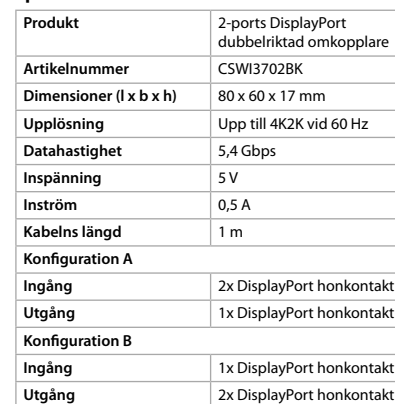

<u> La Carlo de La Carlo de Santa de La Carlo de La Carlo de La Carlo de La Carlo de La Carlo de La Carlo de La C</u>

### g **Pika-aloitusopas**

**2-porttinen kaksisuuntainen DisplayPort-kytkin** CSWI3702BK

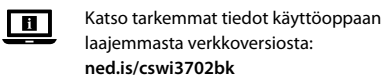

#### **Käyttötarkoitus**

Tuote on tarkoitettu yksinomaan vaihtamiseen DisplayPort-signaalien välillä. Tuotetta ei ole tarkoitettu ammattikäyttöön. Tuotteen muutokset voivat vaikuttaa turvallisuuteen, takuuseen ja asianmukaiseen toimintaan.

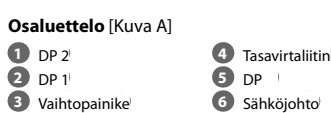

#### **Turvallisuusohjeet**

#### **Kytke 2-porttinen kaksisuuntainen**

- **DisplayPort-kytkin**
- 4Noudata ohjeita sen mukaisesti, mitä
- määritystä haluat käyttää.

#### **Määritys A** [Kuvat B+C]

- 4Varmista, että kaikki laitteet, jotka haluat yhdistää, on kytketty pois päältä.
- 1. Liitä DisplayPort-kaapeli kaksisuuntaisen DisplayPort-kytkimen DP 1 -porttiin **2**.
- 2. Liitä DisplayPort-kaapelin toinen pää
- tietokoneeseen. 4Toista edellä mainitut vaiheet jokaiselle
- lähteelle, jonka haluat yhdistää. 3. Liitä DisplayPort-kaapeli kaksisuuntaisen
- DisplayPort-kytkimen DP -porttiin **5**. 4. Liitä DisplayPort-kaapelin toinen pää näyttöön.
- 

### **Määritys B** [Kuvat D+E]

- 4Varmista, että kaikki laitteet, jotka haluat yhdistää, on kytketty pois päältä. 1. Liitä DisplayPort-kaapeli kaksisuuntaisen
- DisplayPort-kytkimen DP 1 -porttiin **2**.
- 2. Liitä DisplayPort-kaapelin toinen pää näyttöön. 4Toista edellä mainitut vaiheet jokaiselle
- lähteelle, jonka haluat yhdistää. 3. Liitä DisplayPort-kaapeli kaksisuuntaisen
- DisplayPort-kytkimen DP -porttiin **5**. 4. Liitä DisplayPort-kaapelin toinen pää tietokoneeseen.

### **Yhdistäminen verkkovirtaan**

- 1. Liitä virtajohto **6** DC-liittimeen **4**. 2. Liitä virtajohto **6** virtasovittimeen tai
- vaan USB-A-naarasporti 3. Käytettäessä virtasovitinta kytke se
- verkkovirtaan.

### **2-porttisen kaksisuuntaisen DisplayPort-**

**kytkimen käyttäminen** 4Määrityksessä B vain yhtä näyttöä voi käyttää samanaikaisesti.

#### **Määritys A**

1. Kytke päälle tietokoneet ja näyttö. Jokin tietokoneista näkyy nyt yhdistetyllä näytöllä.

### 2. Vaihda tietokoneiden välillä vaihtopainikkeella **3**.